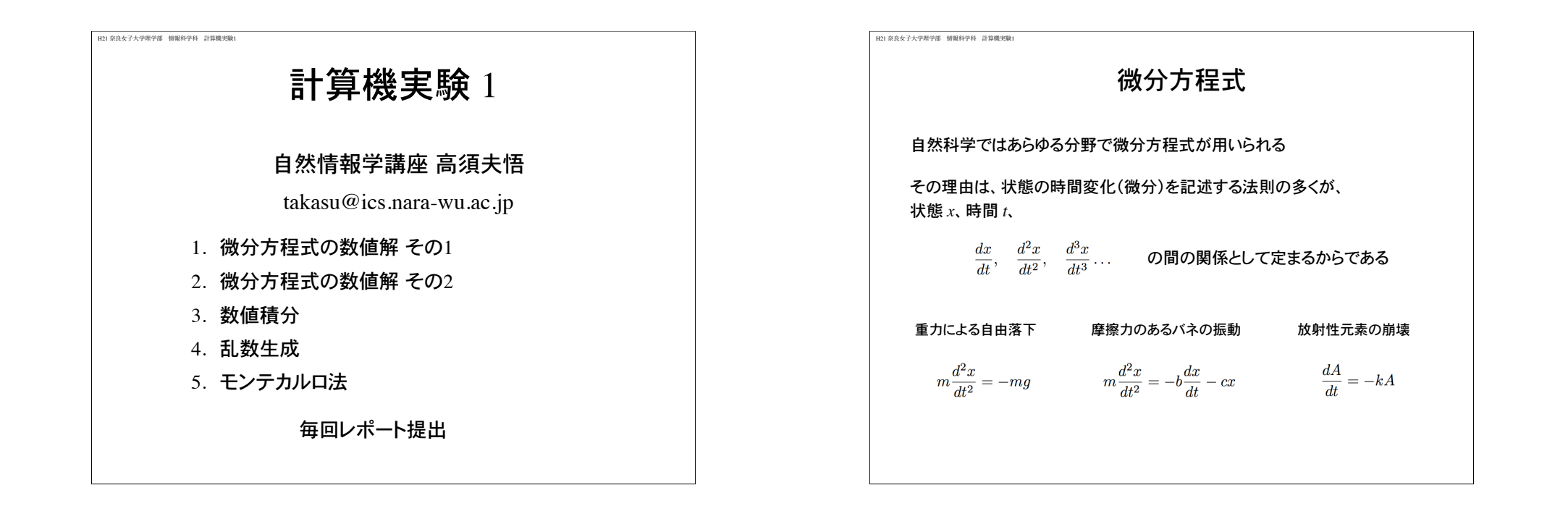

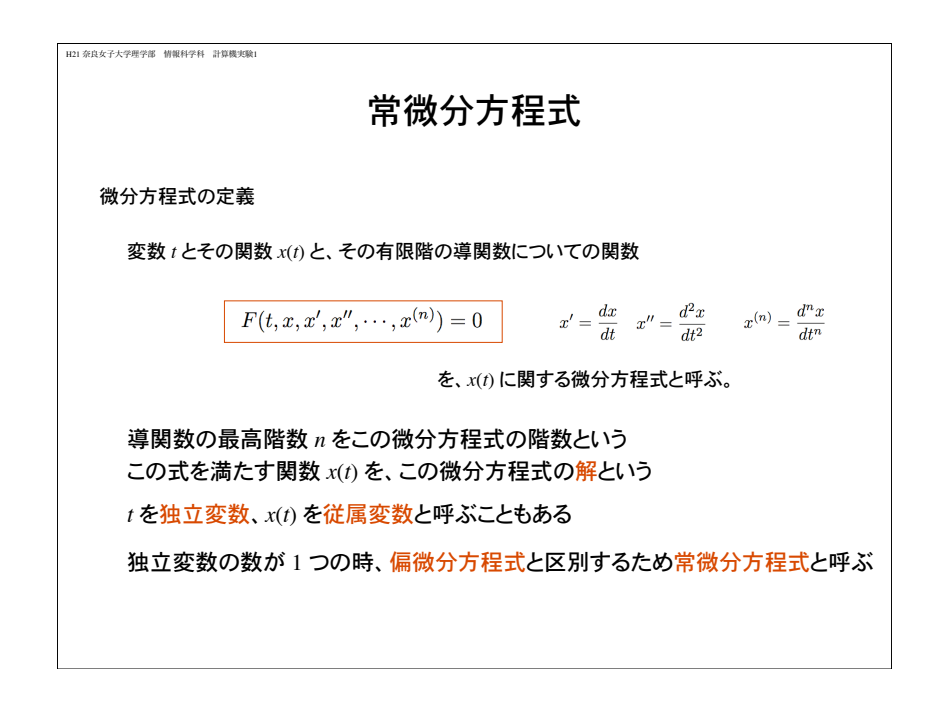

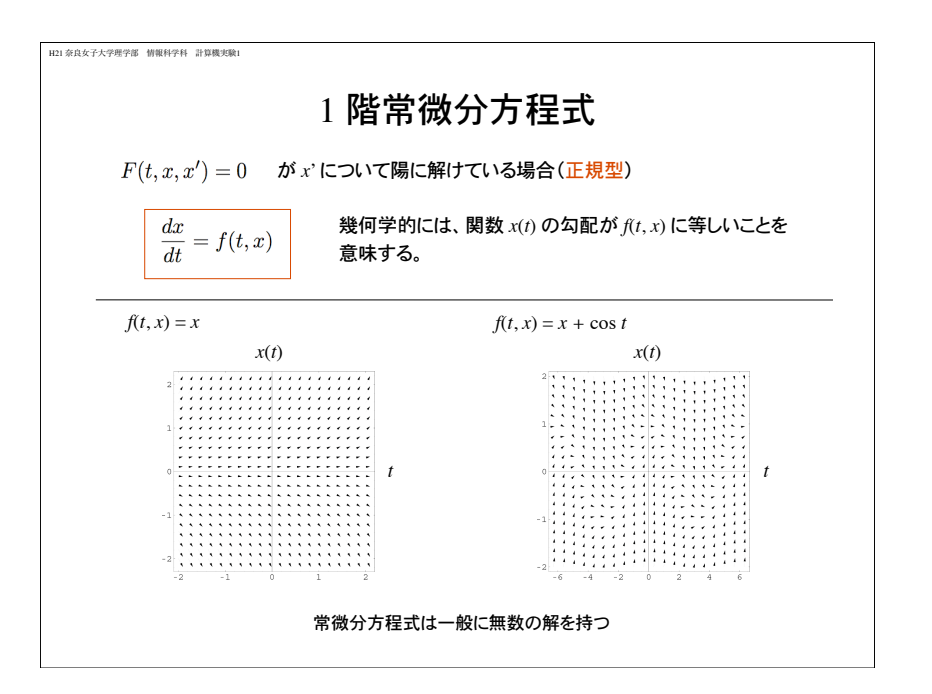

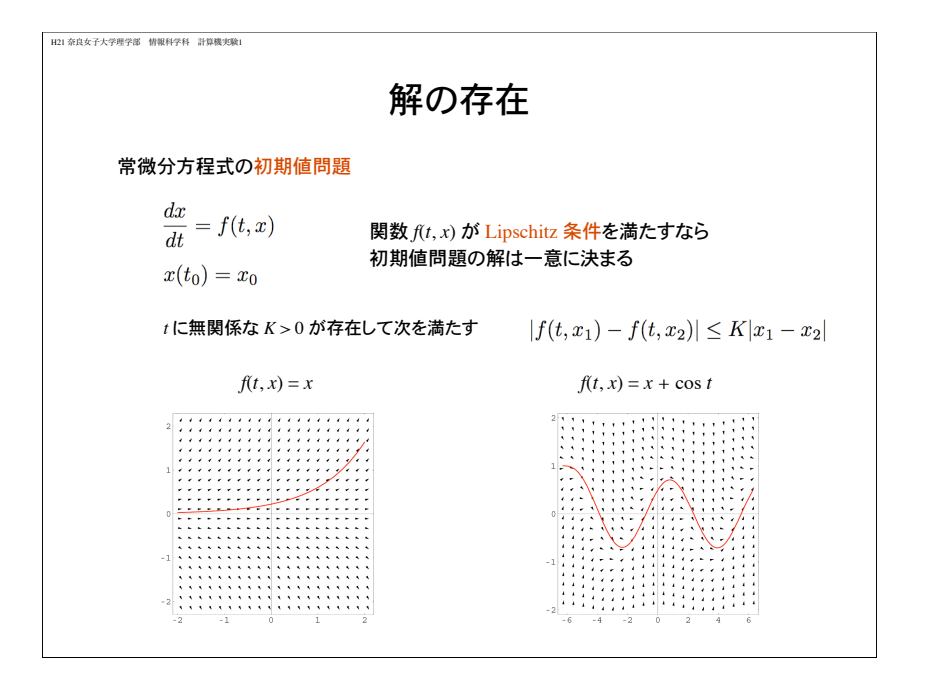

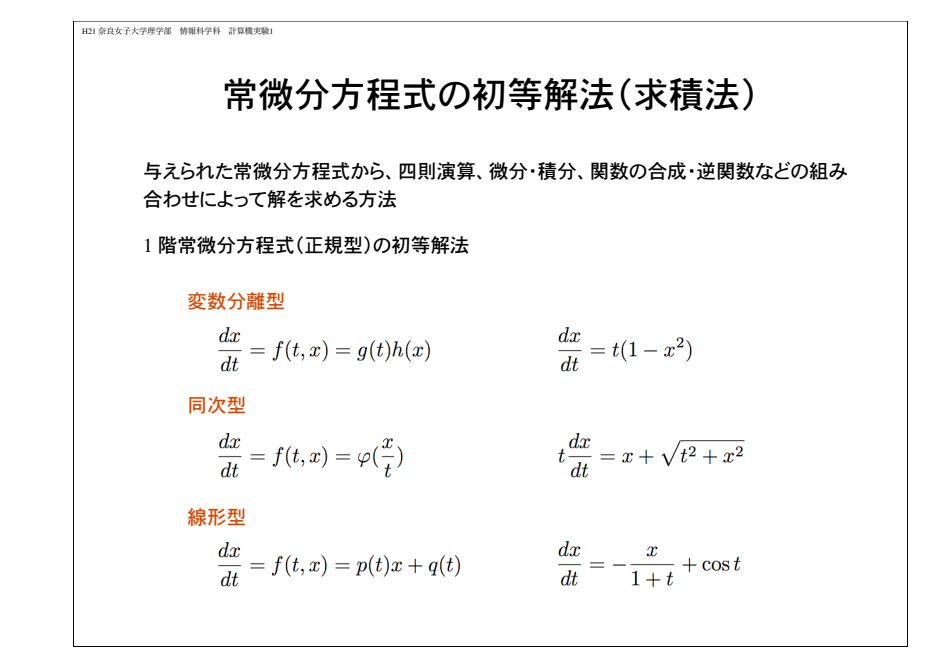

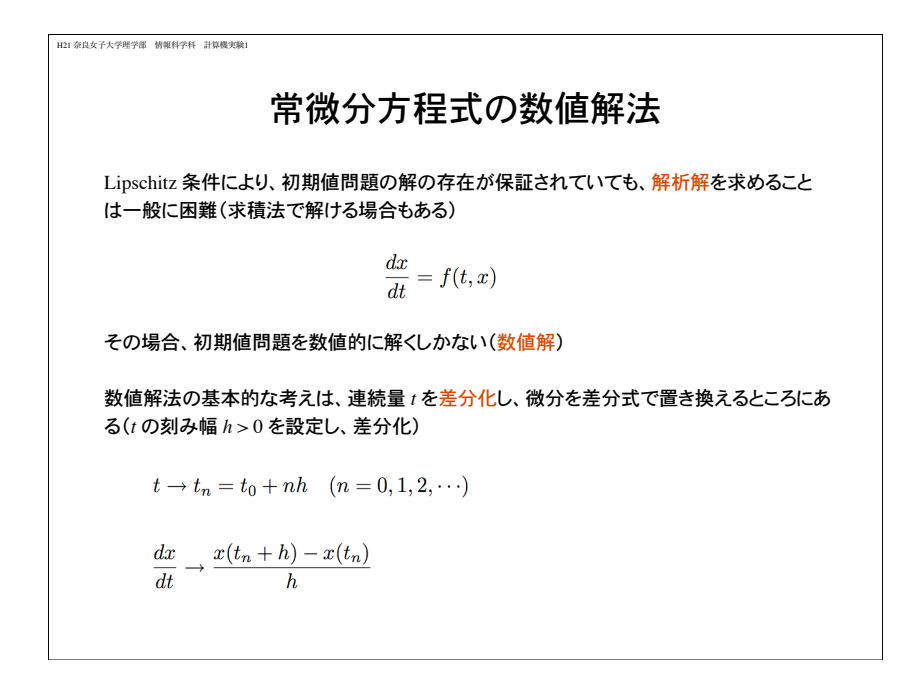

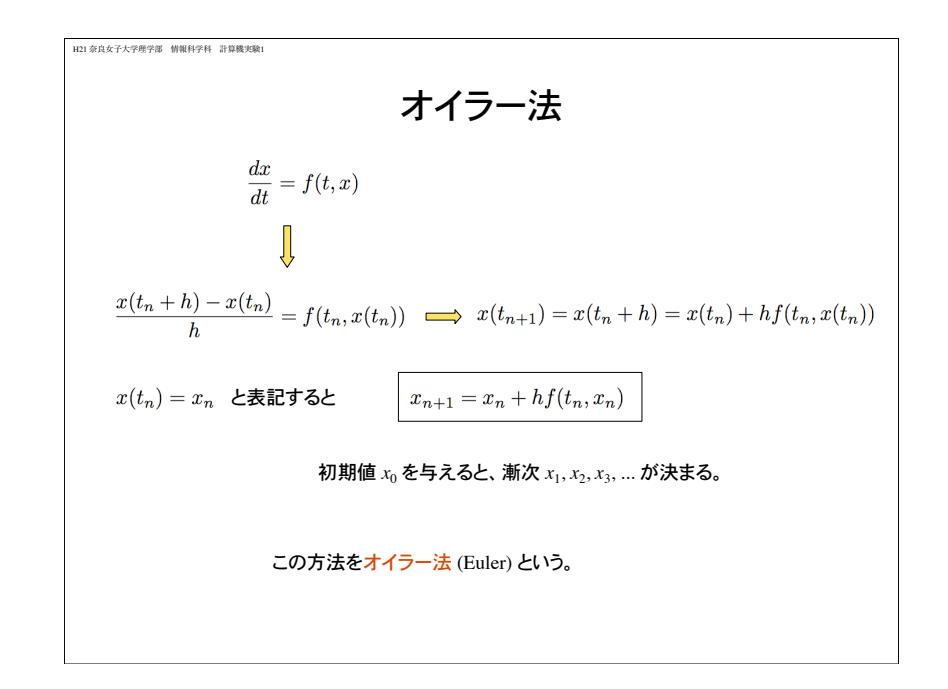

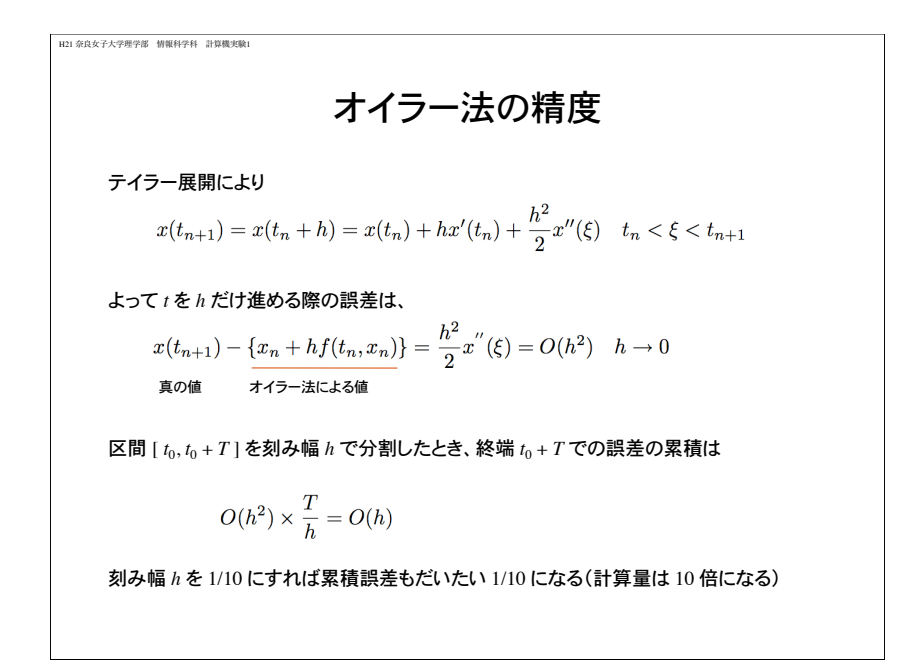

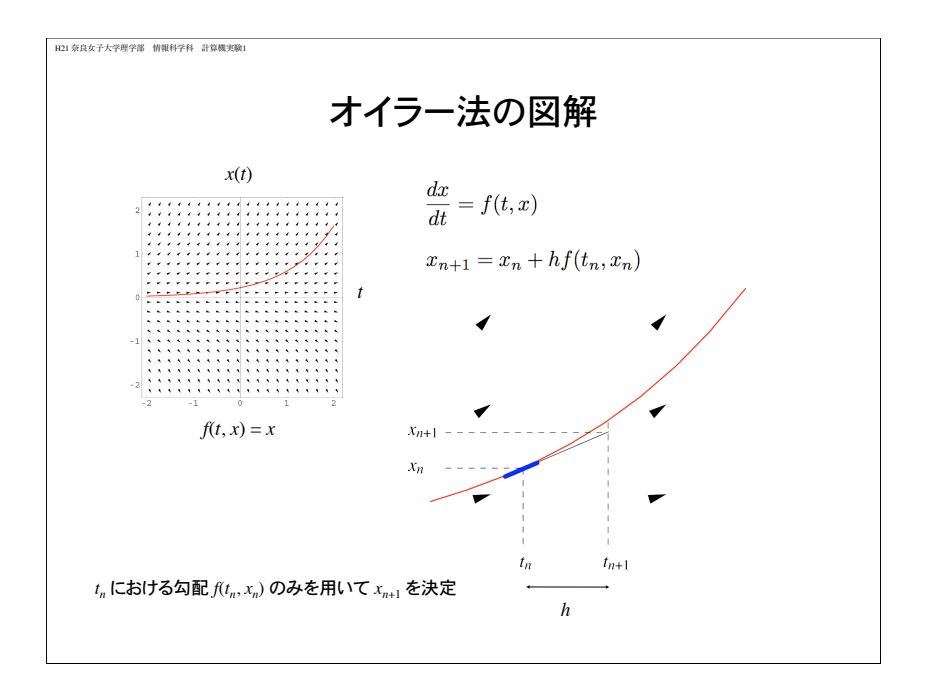

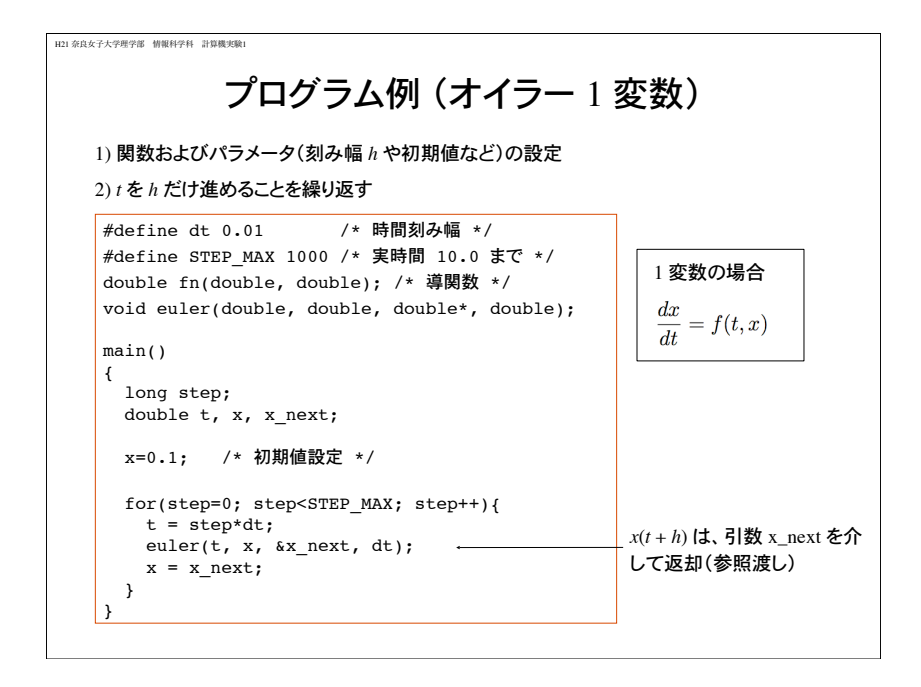

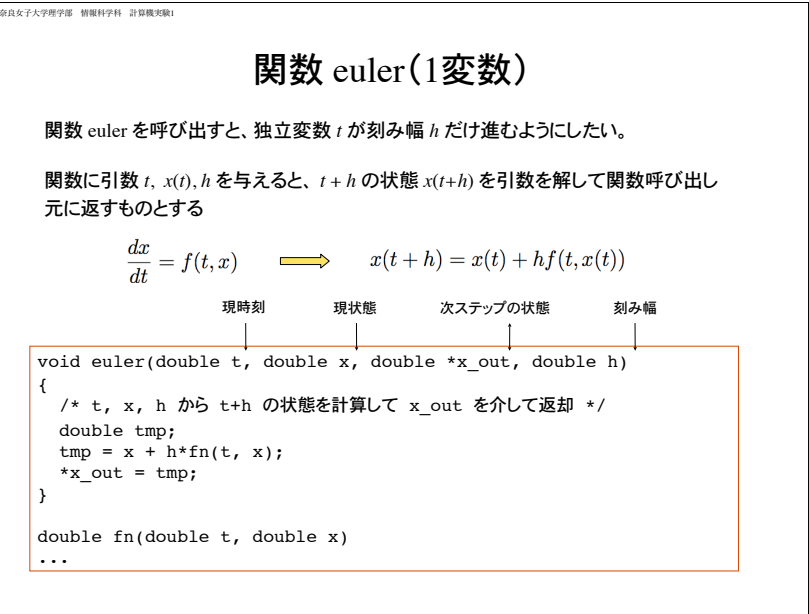

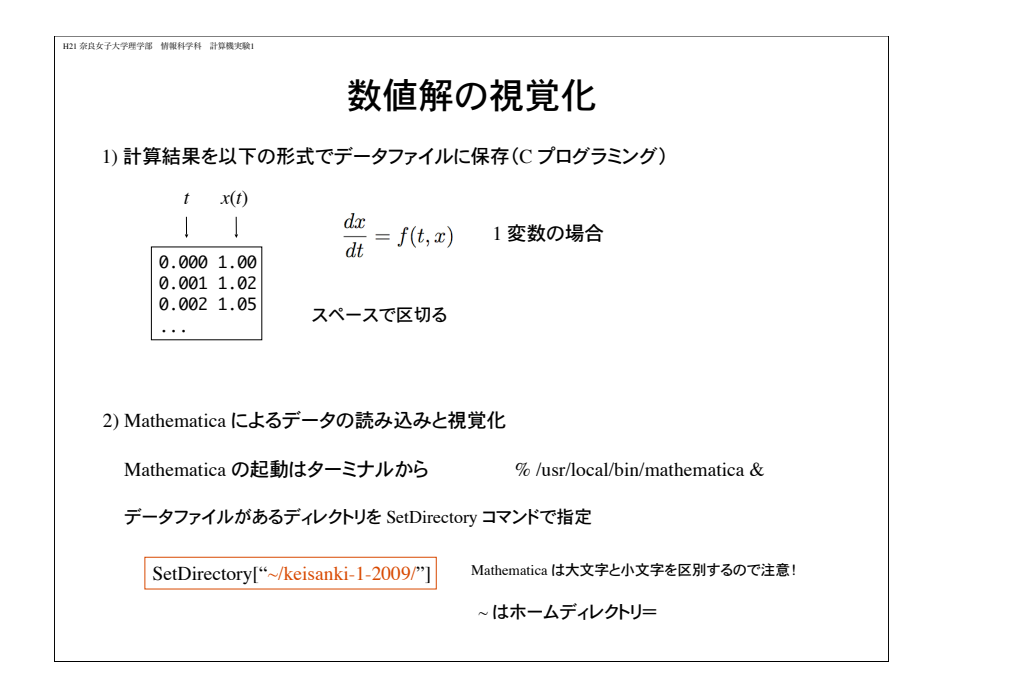

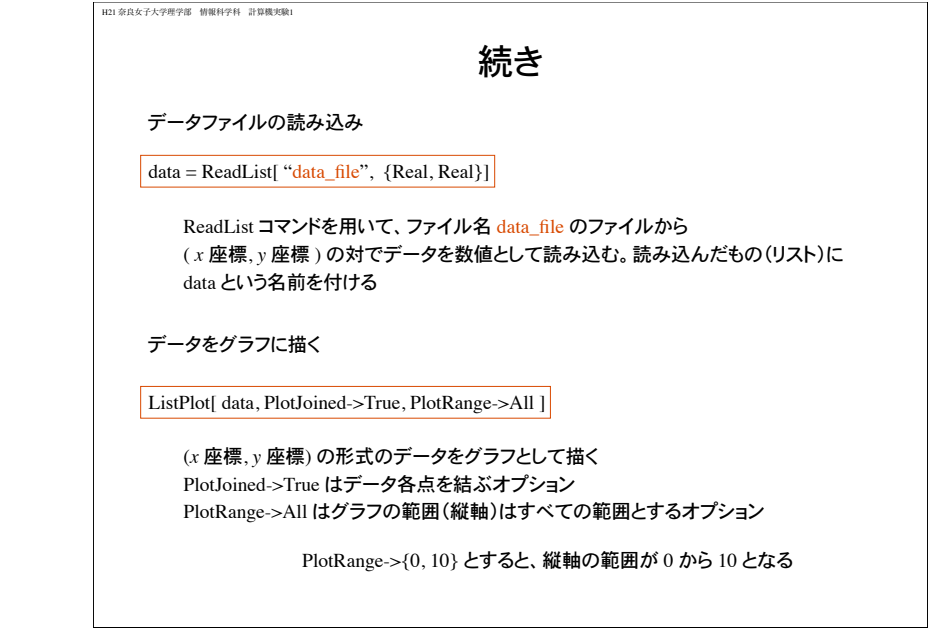

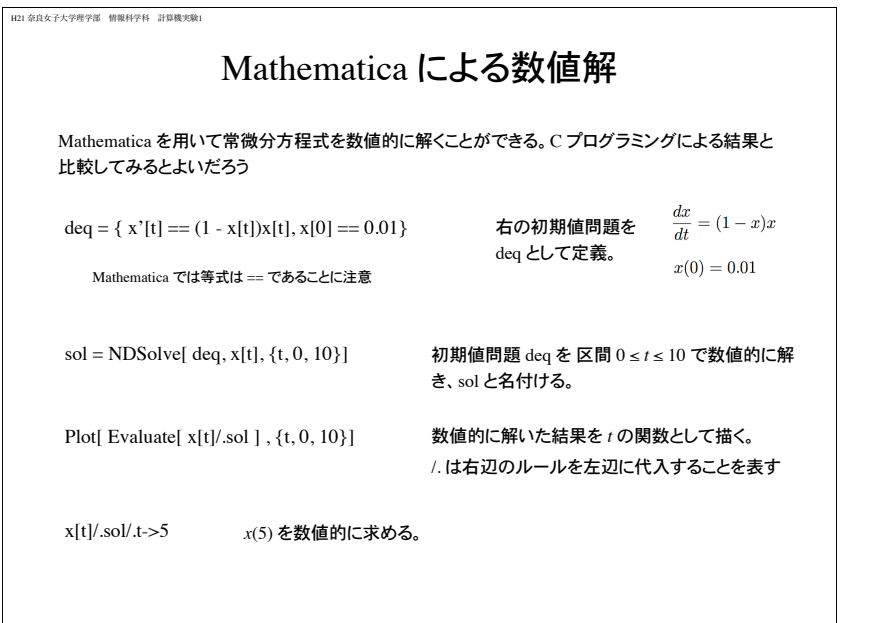

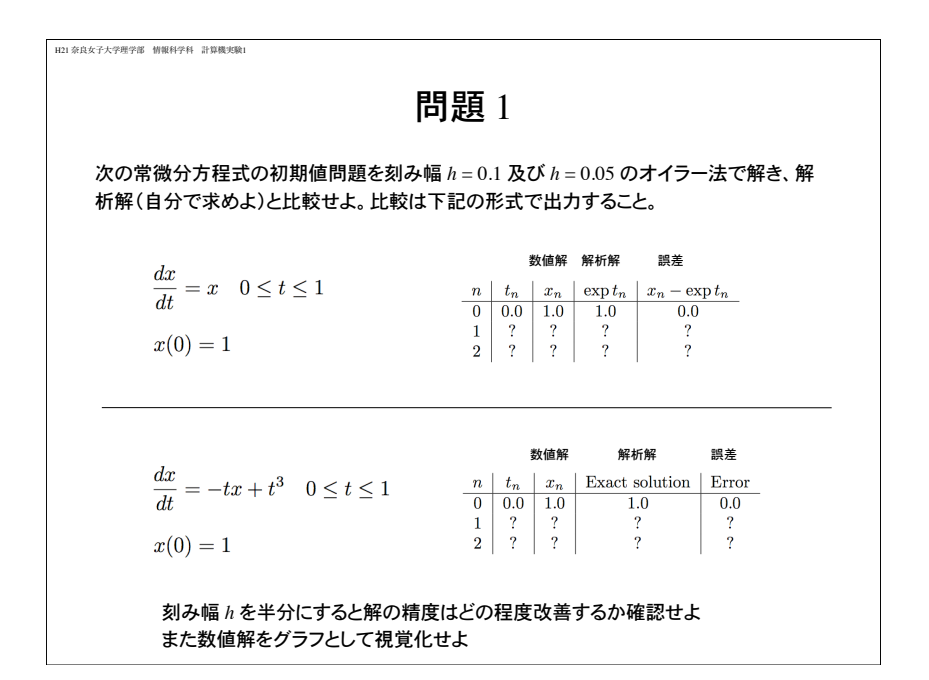

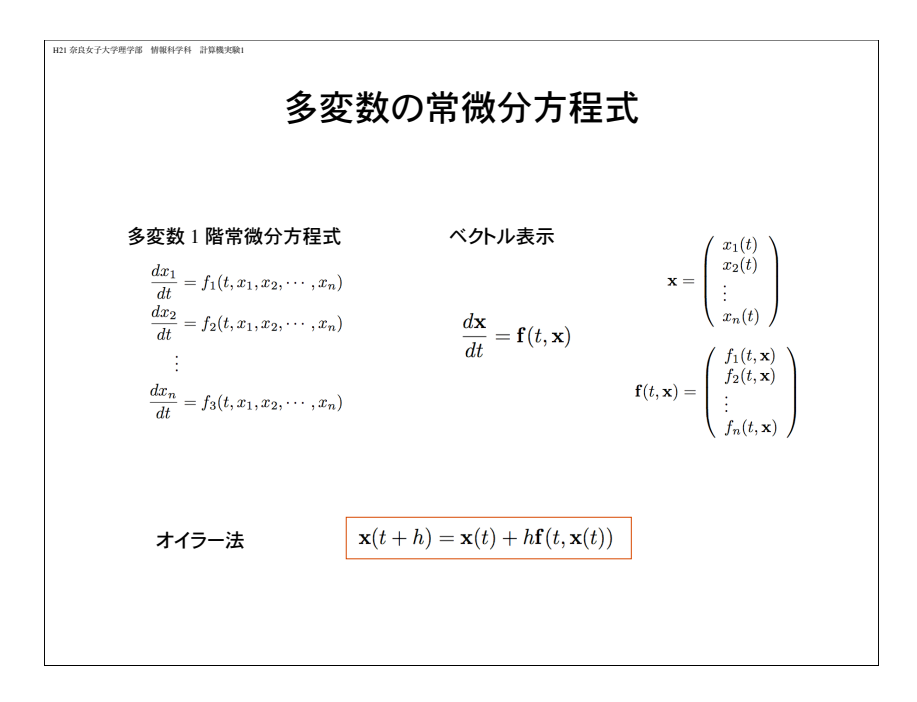

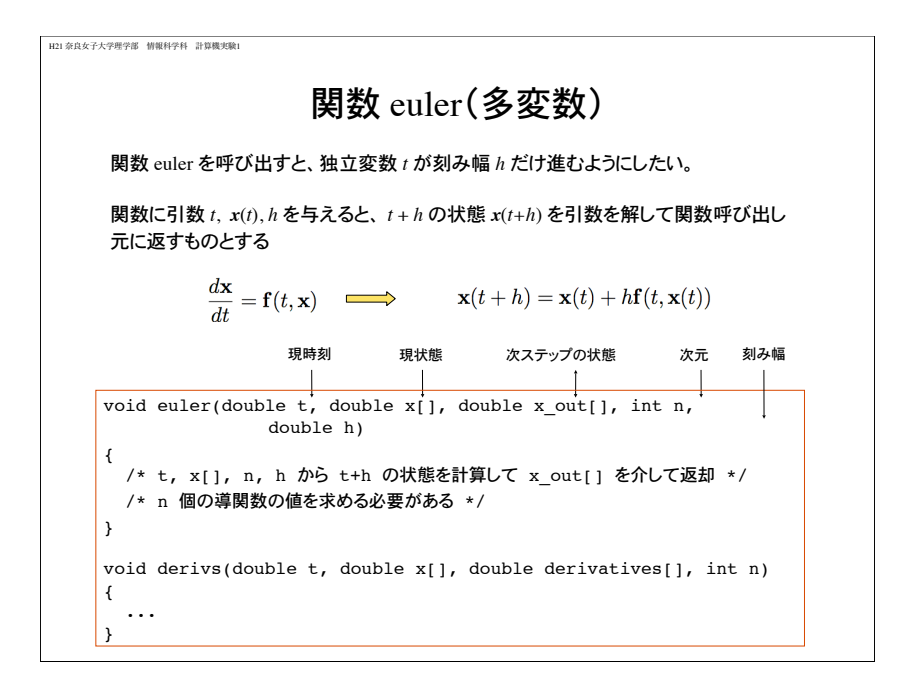

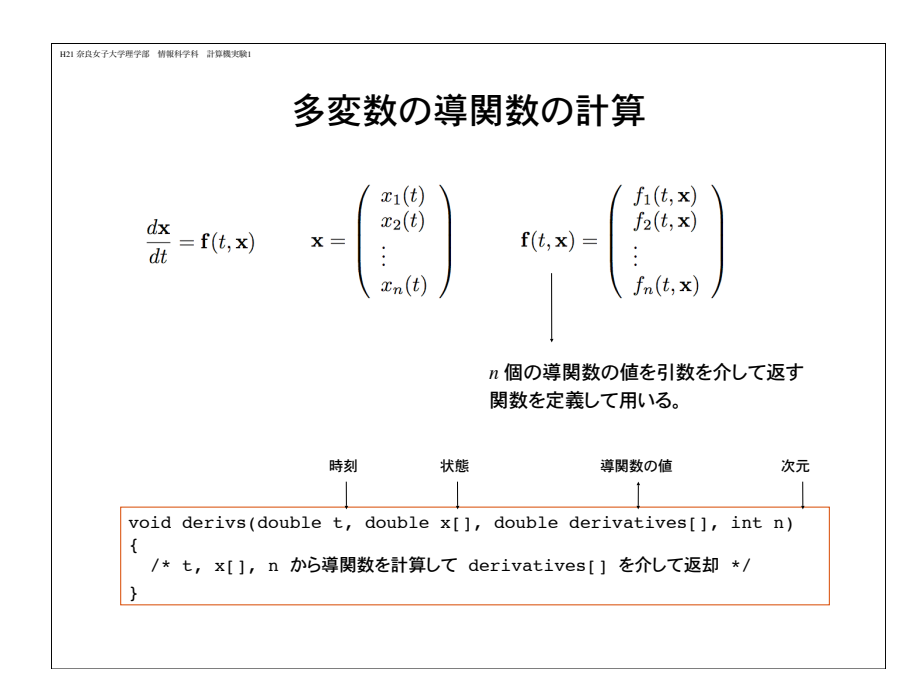

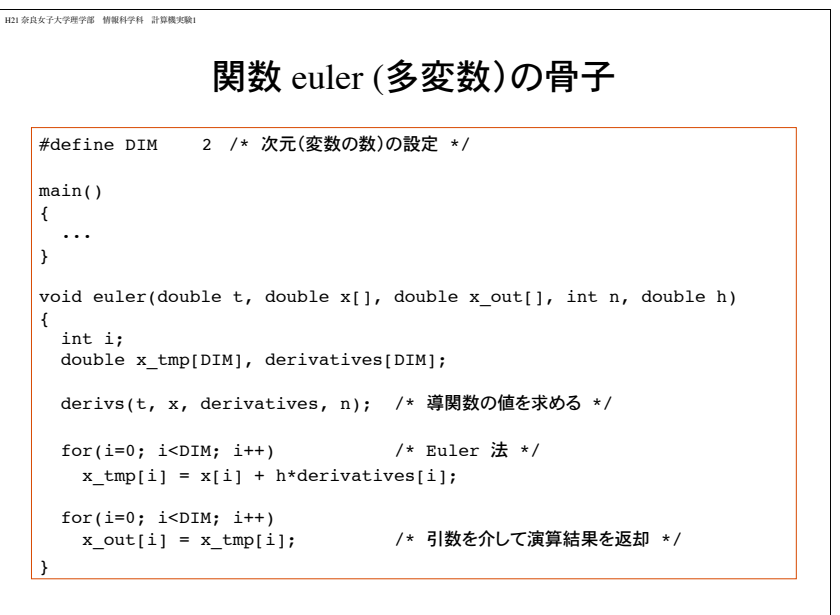

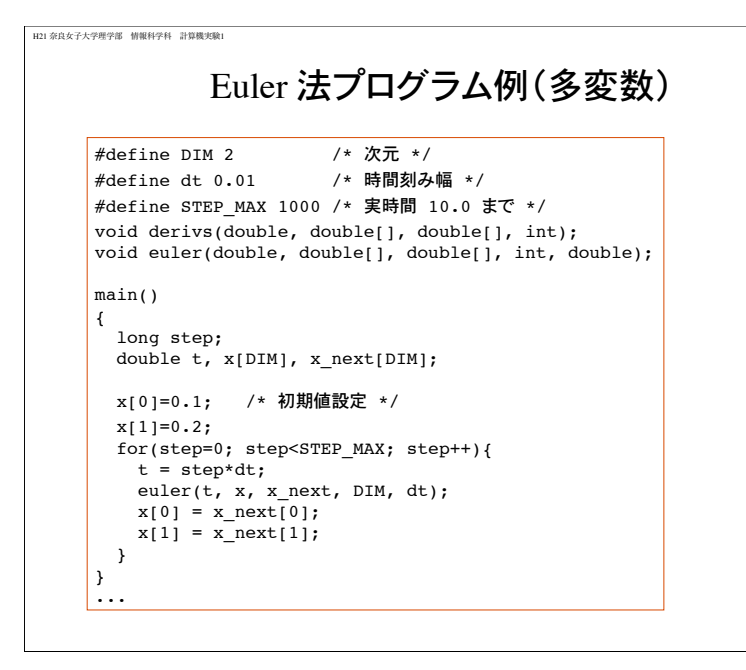

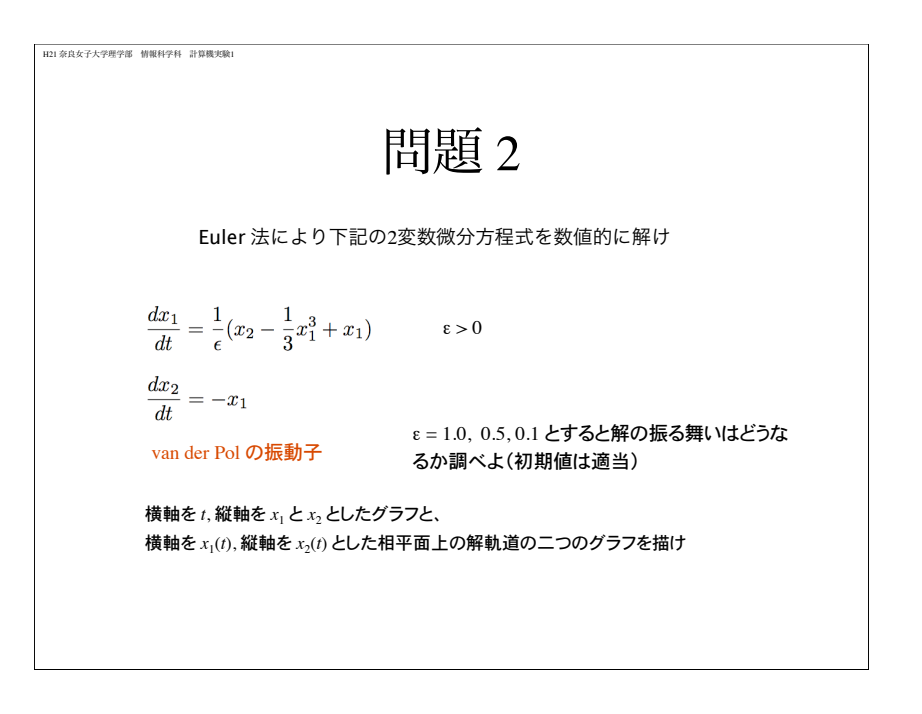

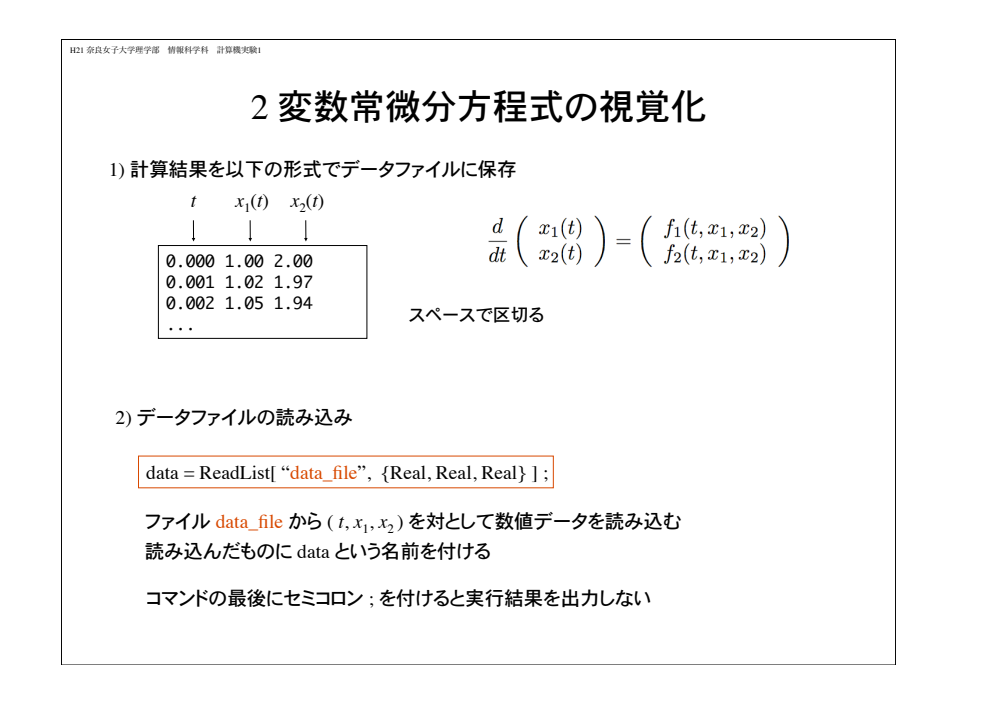

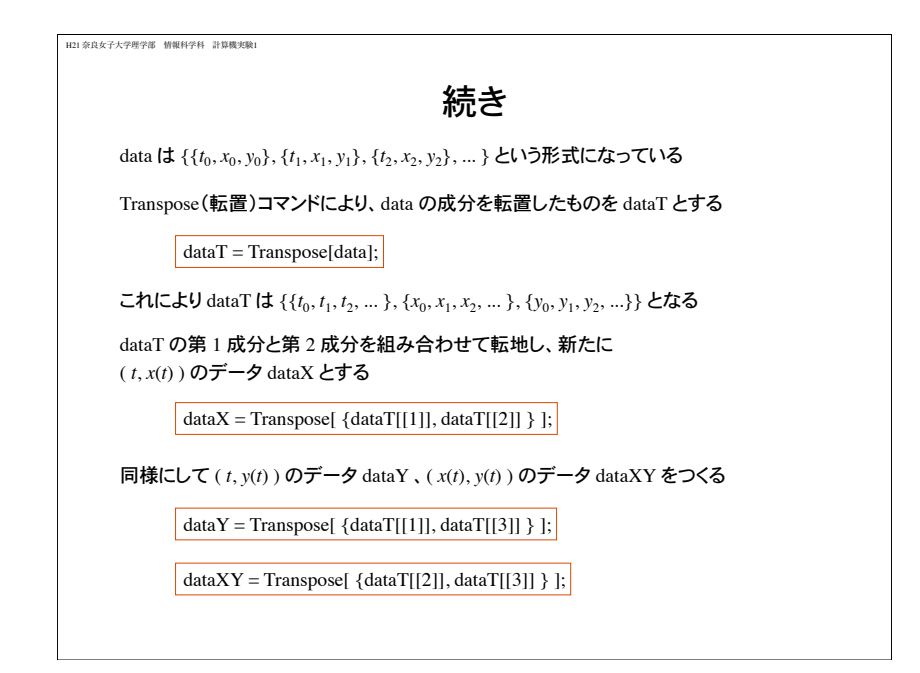

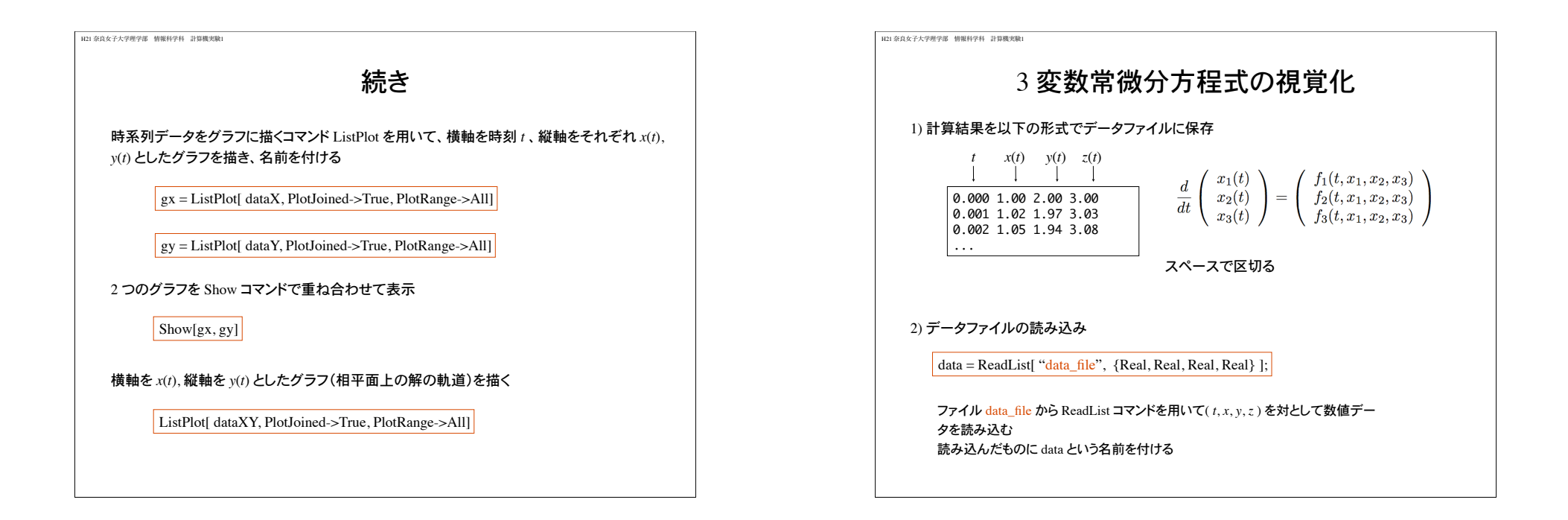

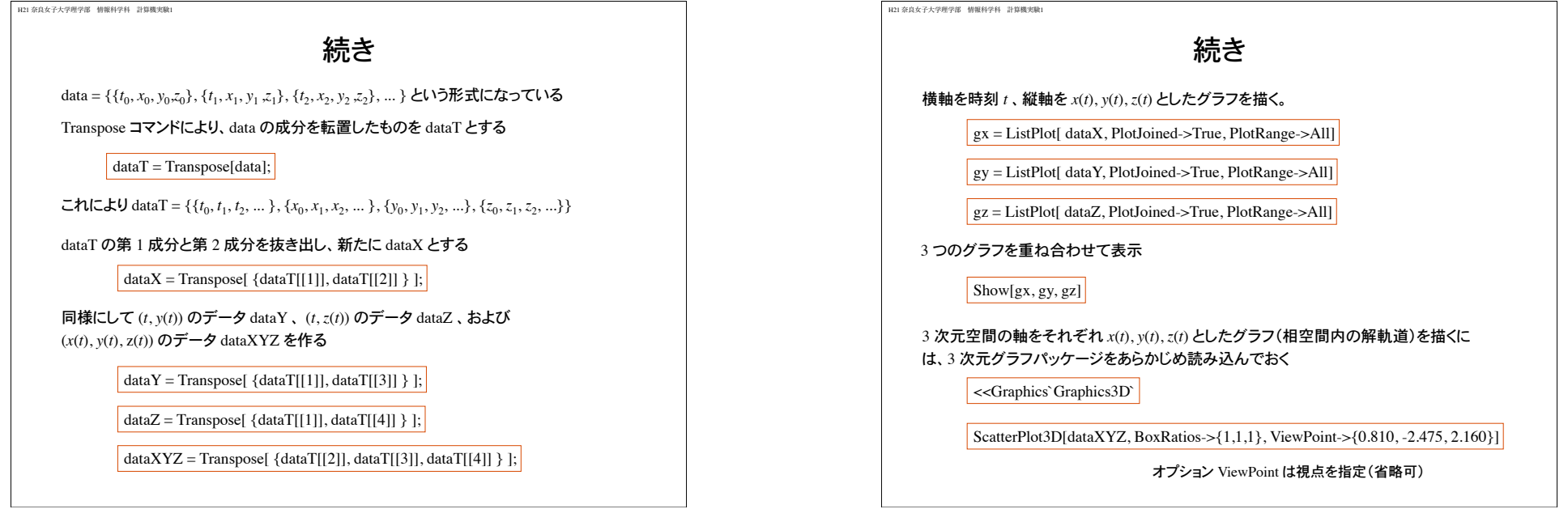

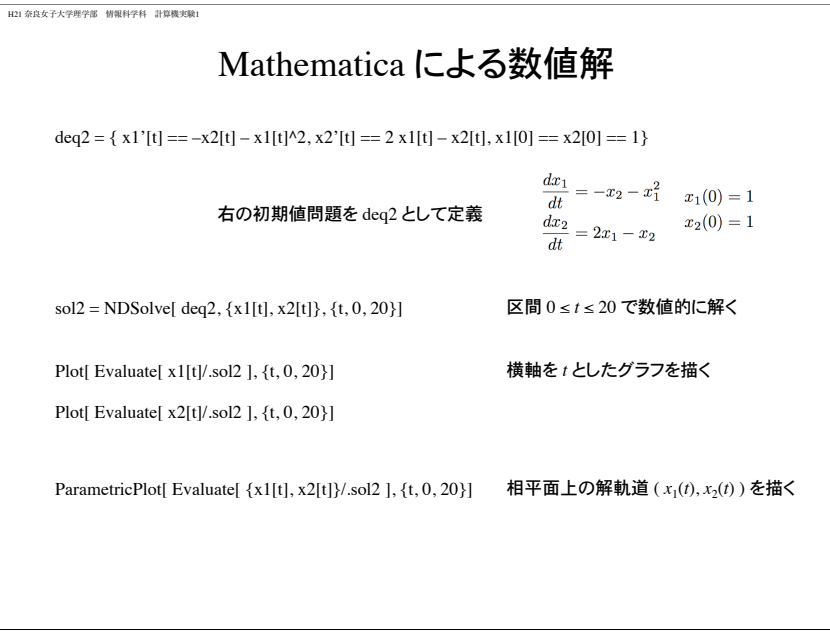

H21 奈良女子大学理学部 情報科学科 計算機実験1

## グラフを LaTeX に貼り込む方法

Mathematica で描いたグラフを EPS 形式でファイルに保存。(EPS: Encapsulated PostScript)

保存したいグラフを選択して、Mathematica のメニューから、 Edit ---> Save Selection As ---> EPS

LaTeXドキュメントのプリアンブルに下を追加。

\usepackage{graphicx}

EPS グラフ graph.eps を取り込む

\includegraphics{graph.eps}

図を中央そろえ、横幅 5cm に縮小拡大して表示する場合

\begin{cetner}  $\infty$  \includegraphics[width = 5cm]{graph.eps}  $\text{Center}$